# S E R V I C E N O T E

SUPERSEDES: None

## **438A Power Meter**

**Serial Numbers:** 0000U00000 / 3513U04623

## **Modification to Eliminate Measurement Instability**

To Be Performed By: Agilent-Qualified Personnel

**Parts Required:** 

**P/N Description**1826-1076

IC 444

## **Additional Test Equipment Required:**

11683A Range Calibrator 11730A Power Sensor Cable

#### **Situation:**

When the unit is measuring a power level at the bottom of a range there can be as much as 0.1 dB variation in the power measured when measuring a stable power source like the cal. output on the power meter or from a range calibrator.

The problem will only be seen when the power meter is in manual range. For example, the 438A power meter with an 8482A sensor connector to the calibrator output would give unstable measurements in manual range 4 but would give stable measurements in manual range 3 and Autorange.

Continued

DATE: January 1996

#### ADMINISTRATIVE INFORMATION

| SERVICE NOTE CLASSIFICATION: |                                                       |                                                               |
|------------------------------|-------------------------------------------------------|---------------------------------------------------------------|
| MODIFICATION RECOMMENDED     |                                                       |                                                               |
| ACTION<br>CATEGORY:          | ☐ IMMEDIATELY ■ ON SPECIFIED FAILURE ☐ AGREEABLE TIME | STANDARDS:<br>Labor 2.0 Hours                                 |
| LOCATION<br>CATEGORY:        | ☐ CUSTOMER INSTALLABLE☐ ON-SITE☐ SERVICE CENTER       | SERVICE RETURN USED RETURN INVENTORY: SCRAP SEE TEXT SEE TEXT |
| AVAILABILITY:                | PRODUCT'S SUPPORT LIFE                                | AGILENT RESPONSIBLE UNTIL: January 1998                       |
| AUTHOR: PN                   | ENTITY: E600                                          | ADDITIONAL INFORMATION:                                       |

© 1996 AGILENT TECHNOLOGIES PRINTED IN U.S.A.

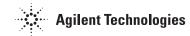

Page 2 Service Note 438A-13

## **Solution/Action:**

- PRESET the 438A Power Meter.
- Connect the range calibrator to the 438A "A" input with the sensor cable.
- Set the range calibrator to: Range 1 mW, Polarity NORMAL, Function STANDBY.
- ZERO the 438A Power Meter
- Change the range calibrator to CALIBRATE.
- On the 438A Power Meter press CAL ADJUST, SET A, 100 < Enter >.
- Set the 438A Power Meter to range 4 by pressing MNL RANGE 4 <Enter>.
- Once the meter has calibrated set the measurement units to dBm.
- Check the variation on the display. It should be < 0.04 dB. If it is > 0.04 dB then change U23 and U24 on the A5 assembly using part number 1826-1076.
- Once the parts have been replaced verify that the problem has been fixed by going through the procedure above again.